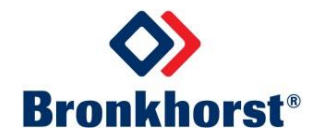

# **MASS-STREAM**TM **Benutzer-Handbuch**

# **Multifunktions-Anzeige der digitalen D-6300 Massendurchflussmesser / -regler**

Dok. Nr.: 9.19.105A Datum: 04-10-2016

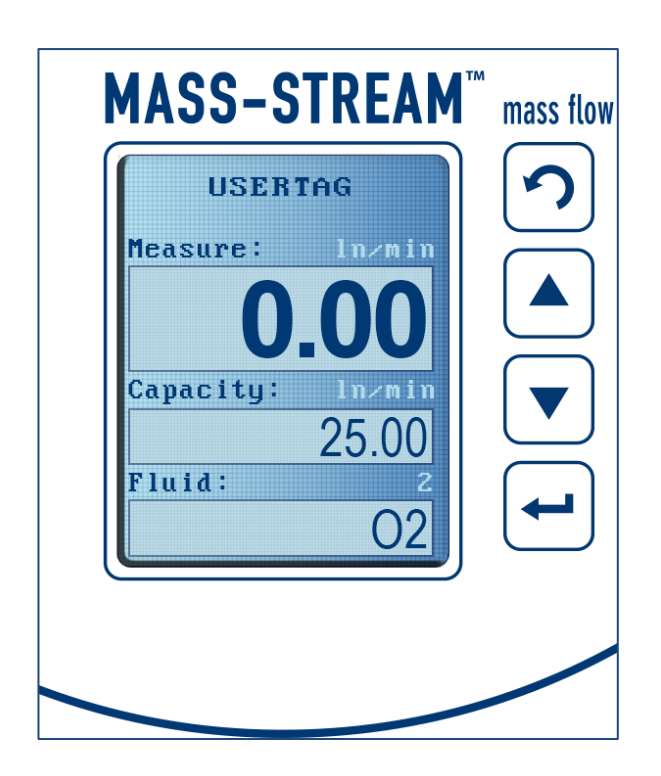

## **ACHTUNG**

**Es wird dringend empfohlen, vor der Bedienung der Multifunktionsanzeige die vorliegende Ergänzung und das dazugehörige Benutzer-Handbuch sorgfältig zu lesen. Die Nichtbeachtung der Anleitung kann Personenschäden und/oder Beschädigungen der Anlage zur Folge haben!**

# **ÜBERSICHT ZU DIESER ERGÄNZUNG**

Diese Ergänzung zum D-6300 Handbuch beschreibt die Bedienung der Multifunktions-Anzeige, die mit dem Gerät in einer Standard-Konfiguration ausgeliefert wird. Den schnellsten Weg, um den digitalen Massendurchflussmesser, bzw. -regler in Ihrem System betriebsfähig zu machen, entnehmen Sie bitte unserem *MASS-STREAMTM Benutzer-Handbuch D-6300 Digitale Durchflussmesser/-regler*.

### **BITTE BEACHTEN!**

Vor Beginn jeglicher Tätigkeit und Bedienung sind die entsprechenden Bronkhorst® Hinweise im *MASS-STREAMTM Benutzer-Handbuch D-6300 Digitale Durchflussmesser/ regler* von zur Installation, Inbetriebnahme und Handhabung und die Ergänzung zur Bedienung der Multifunktionsanzeige unbedingt zu beachten!

In dieser deutschen Fassung wurde nur der beschreibende Text übersetzt. EDV-typische Ausdrücke wurden in englischer Sprache belassen. Das gilt besonders für Tools und Software, die ohnehin in Englisch geschrieben sind und auch so auf dem Bildschirm bzw. im Display erscheinen.

Die in dieser Ergänzung niedergeschriebenen Informationen wurden geprüft und wir gehen davon aus, dass die gemachten Angaben fehlerfrei sind. Für etwaige Druckfehler übernehmen wir jedoch keine Haftung. Die gemachten Angaben dienen lediglich der Information und können jederzeit ohne besondere Ankündigung geändert werden.

## **Inhaltsverzeichnis**

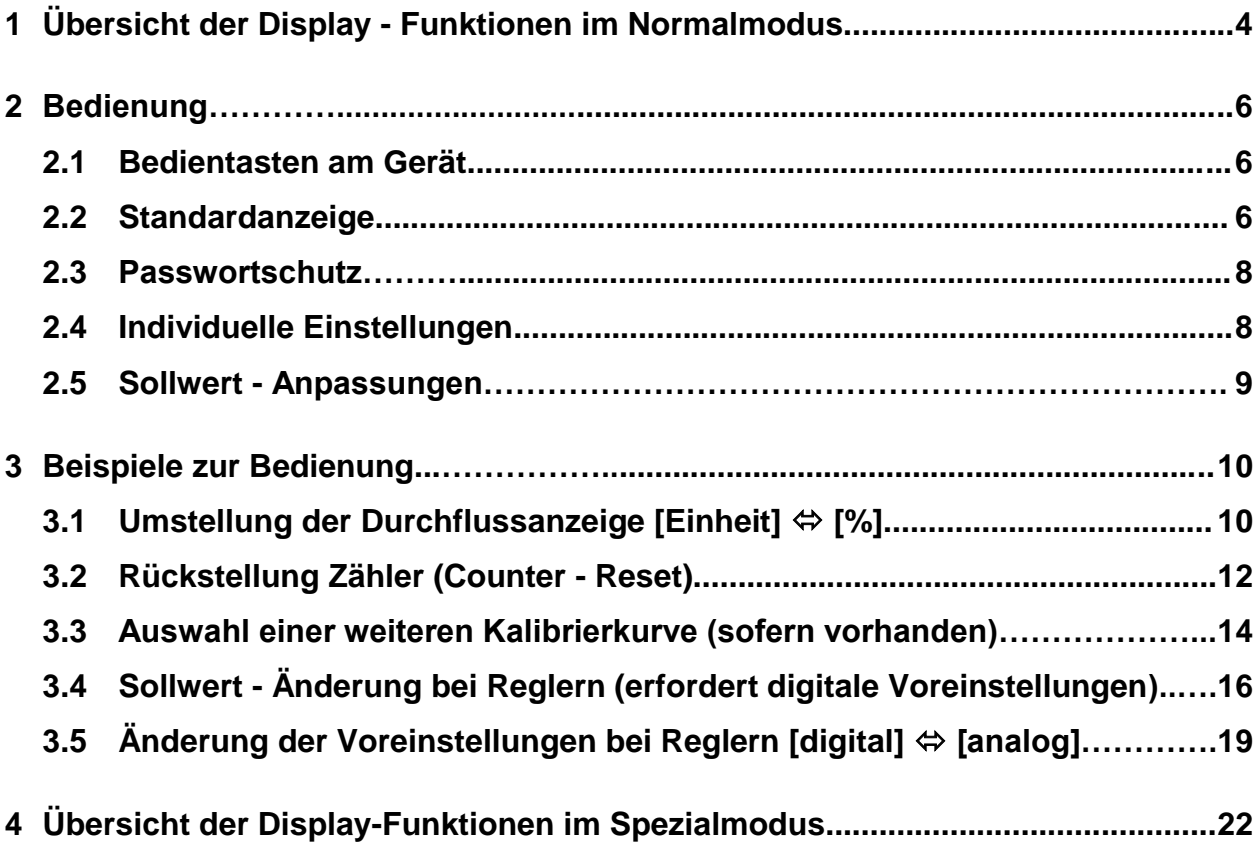

# **1 Übersicht der Display-Funktionen im Normalmodus**

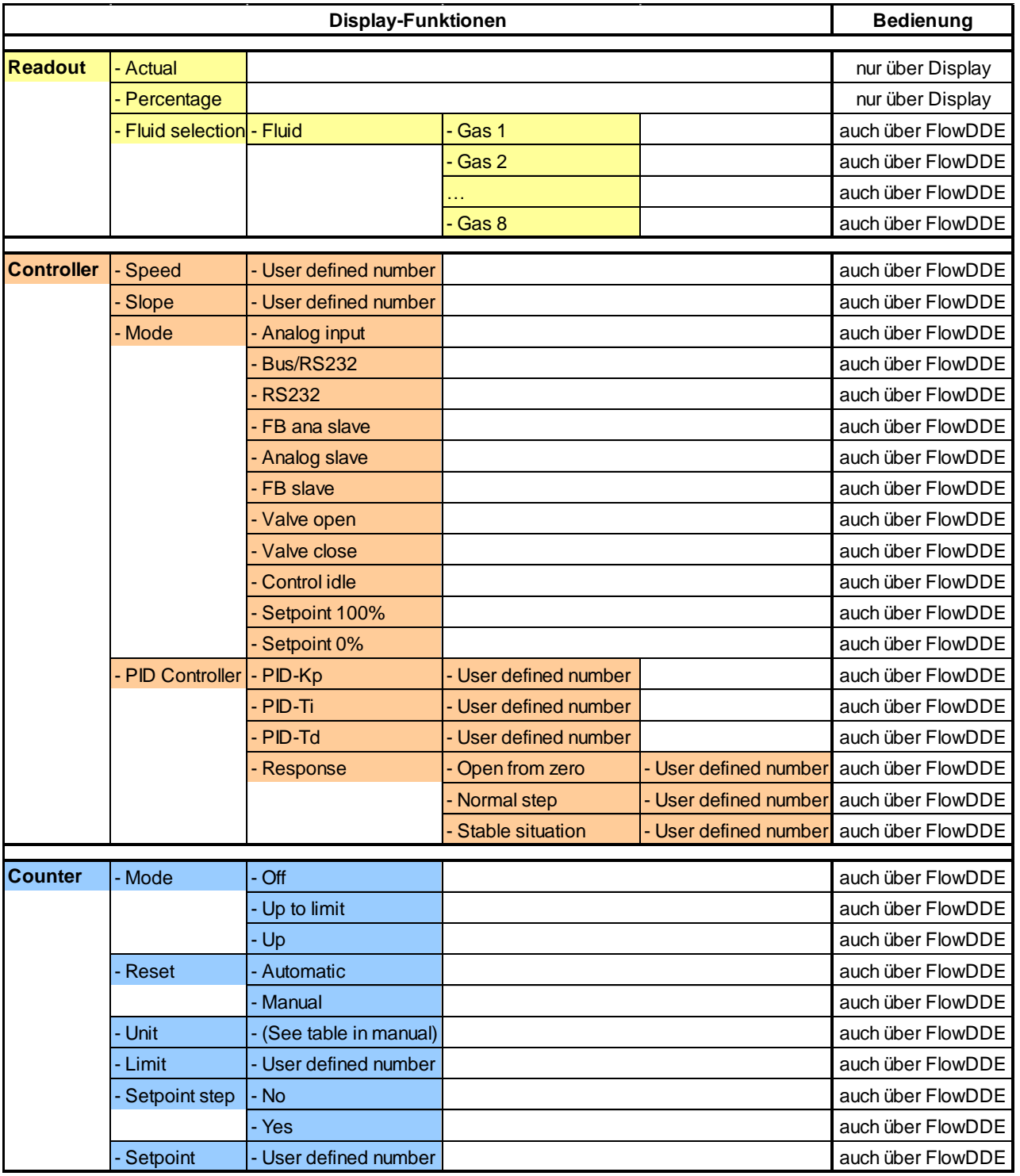

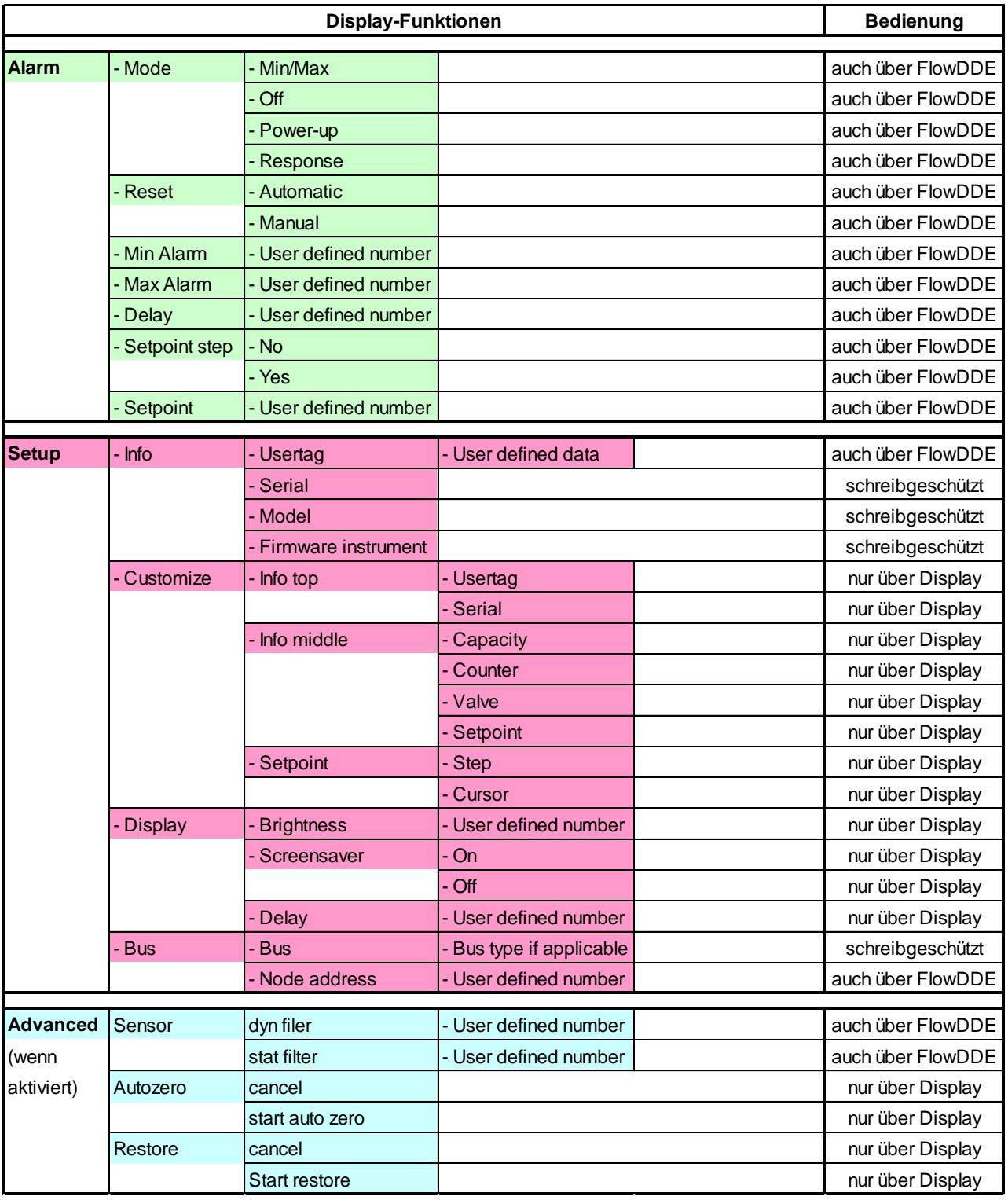

## **2 Bedienung**

Das moderne, mehrfarbige TFT-Display ist gut ablesbar und hat eine sehr benutzerfreundliche Gestaltung mit englischer Menüsprache. Die digitale Kommunikation über RS232 oder Feldbus-Schnittstellen bleibt frei verfügbar. Die Massendurchflussmess- und -regelgeräte mit der integrierten Multifunktionsanzeige (nachfolgend auch Display genannt) erfüllen uneingeschränkt die Schutzklasse IP-65.

### **2.1 Bedientasten am Gerät**

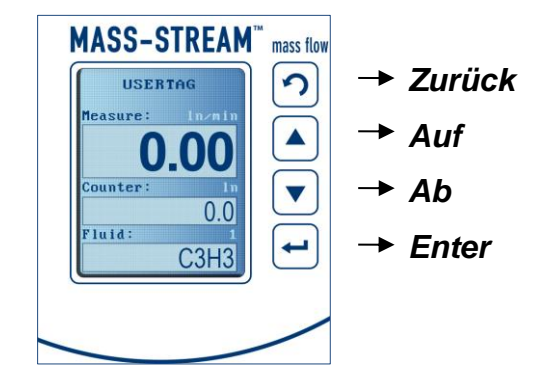

Es gibt Eingabefelder mit festen Voreinstellungen und solche für individuellen Text. Die Auswahl und die Eintragungen erfolgen mit *Auf* und *Ab*.

Durch wiederholtes Drücken von *Auf* oder *Ab* werden Buchstaben und/oder Ziffern ausgewählt und mit *Enter* eingetragen. Bei *Auf* erscheinen Buchstaben in alphabetischer Folge, zuerst in Klein-, dann in Großbuchstaben und zuletzt die Zahlen. Mit *Ab* kommen zuerst die Zahlen und dann die Buchstaben in umgekehrter alphabetischer Reihenfolge. Leerzeichen werden mit *Enter* erzeugt.

Das Gerät hat einen einstellbaren Bildschirmschoner, der durch einmaliges Drücken von *Enter* deaktiviert wird.

#### **2.2 Standard-Anzeige**

Nach dem Einschalten des Gerätes wird das Display hochgefahren und die Standardanzeige mit den 3 Datenfeldern stellt sich automatisch ein. Sollte das Gerät bereits in Betrieb gewesen sein, erscheint immer die zuletzt aktivierte Einstellung. Falls das Gerät stromlos war, erscheint die Anzeige gemäß unseren Werkseinstellungen.

Die Anzeige des aktuellen Durchflusses in der oberen Zeile ist fix, die Darstellung variiert nur zwischen [Einheit] oder [%] (siehe auch Seite 9: Beispiel zur Bedienung: "Readout').

Die Anzeigen der mittleren und unteren Zeile können über Voreinstellungen individuell angepasst werden. Für Massendurchflussmesser und Massendurchflussregler gibt es die nachfolgend dargestellten Möglichkeiten:

#### **2.2.1 Anzeige bei Massendurchflussmessern**

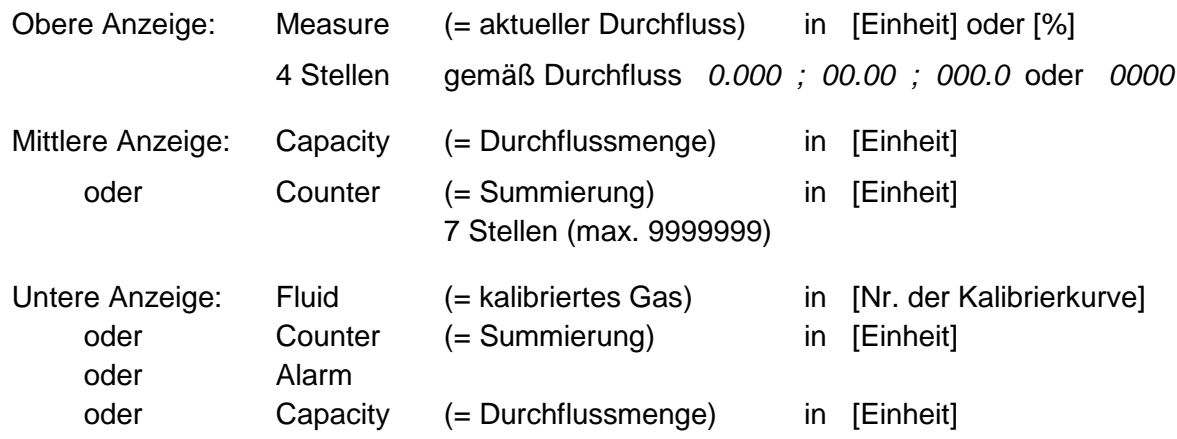

#### **2.2.2 Anzeige bei Massendurchflussreglern**

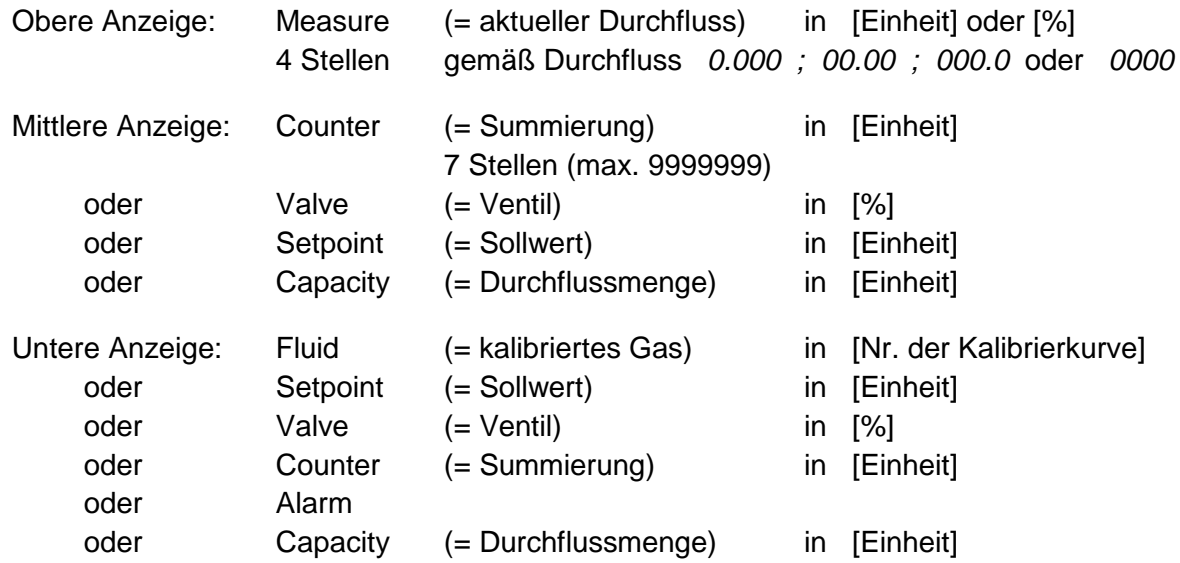

Mit *Zurück* werden die verschiedenen Ansichten der unteren Anzeige bei den Durchflussmessern und -reglern nacheinander aufgerufen.

#### **2.3 Passwortschutz**

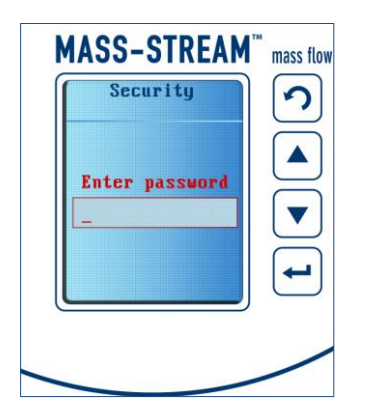

Bei der Lieferung ab Werk sind Eingaben über die lokalen Bedientasten am Instrument durch ein Passwort geschützt, um das Gerät vor unbefugten Operationen zu schützen. Das werkseitig eingestellte Passwort lautet "abc" plus 5 Leerzeichen. *Enter* aktiviert das Feld und die Passworteingabe erfolgt mit *Auf*, *Ab* und *Enter*.

Die Übersicht zu zusätzlichen Display-Einstellungen in einem Spezialmodus, unter anderem zur Einrichtung eines individuellen Passworts, befindet sich auf Seite 22.

#### **2.4 Individuelle Einstellungen**

Sowohl über die serielle Schnittstelle als auch über die 4 lokalen Bedientasten am Gerät sind individuelle Einstellungen und die Abfrage zusätzlicher Informationen möglich, wie beispielsweise die Rückstellung des Zählers, die Festlegung der Busadresse oder die Eingabe gerätespezifischer Informationen. Gültig ist immer die letzte Eingabe, unabhängig ob sie über die Schnittstelle oder direkt am Instrument erfolgt ist.

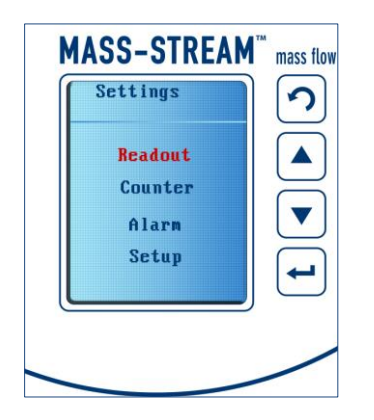

MASS-STREAMTM Benutzer-Handbuch D-6300 Multifunktions-Anzeige Seite 8 von 22 Mit *Enter* wird das Hauptmenü eingestellt, der gewünschte Menüpunkt mit *Auf* oder *Ab* angesteuert und mit erneutem *Enter* aufgerufen.

9.19.105A – Ausgabe-Stand: 2016-10

Ein kleines weißes Dreieck unten rechts im Displayfenster zeigt an, dass das gewählte Menü noch weitere Auswahlfelder enthält.

Mehrmaliges Bedienen von *Zurück* führt zuerst ins Hauptmenü und dann zur operativen Displayanzeige.

Innerhalb jedes Menüpunktes lassen sich in gleicher Weise die Geräteeinstellungen auswählen und ändern. Die rote Schrift- bzw. Cursorfarbe kennzeichnet das gerade aktivierte Feld. Jeder Menüpunkt hat eine Auswahl fester Voreinstellungen oder ein Eingabefeld.

Auf den Folgeseiten ist die Vorgehensweise zur individuellen Anpassung von Display-Einstellungen anhand von Beispielen beschrieben.

Alle Menüeinstellungen und die entsprechenden Parameter sind in der Übersicht auf Seite 3 und 4 zusammengefasst. Dort ist aufgeführt, welche der Parameter nur am Display verändert werden können und für welche Menüpunkte die Kommunikation über die Begleit-Software , FlowDDE' möglich ist. Diese Bronkhorst® Software ist fester Bestandteil der Begleitdokumentation jeder Auslieferung unserer digitalen MASS-STREAMTM D-6300 Massendurchflussmesser und -regler.

#### **2.5 Sollwert-Anpassungen**

Bei Durchflussreglern kann der Setpoint (= Sollwert) über die Bedientasten geändert werden, vorausgesetzt das Gerät wurde mit "digitalen Voreinstellungen" ausgeliefert.

Falls der Durchflussregler mit analogen Voreinstellungen bestellt wurde, können die Voreinstellungen über das Display geändert werden. Auf den folgenden Seiten finden sich Beispiele dazu.

Außerdem lässt sich über das Display das Regelverhalten durch Änderung der PID-Einstellungen justieren.

## **BITTE BEACHTEN!**

Im Fall eines Stromausfalls, bzw. bei Entfernen des Anschlusssteckers wird das Gerät in die Werkseinstellungen (= Lieferzustand) zurückgesetzt.

## **3 Beispiele zur Bedienung**

**3.1 Beispiel zur Bedienung: Umstellung der Durchflussanzeige [Einheit] [%]**

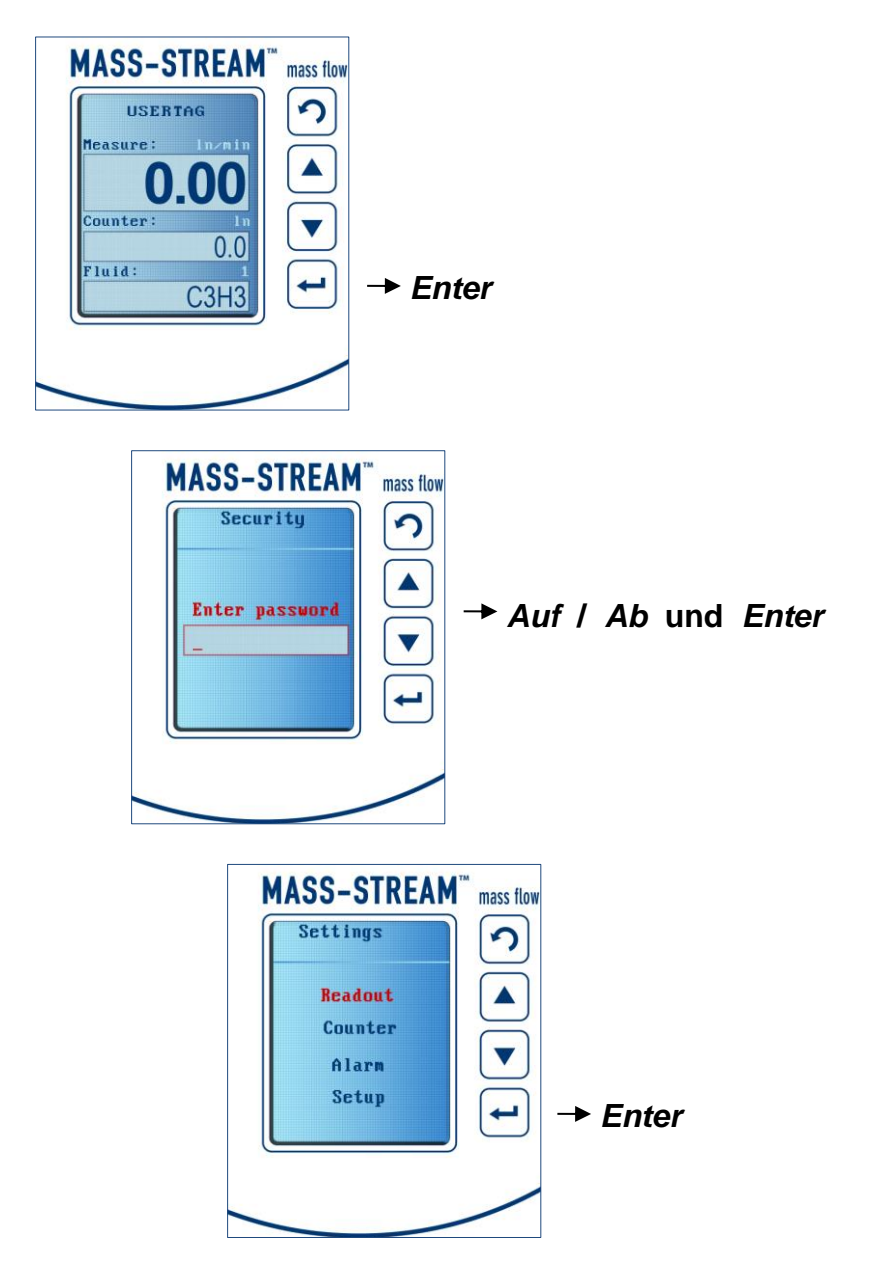

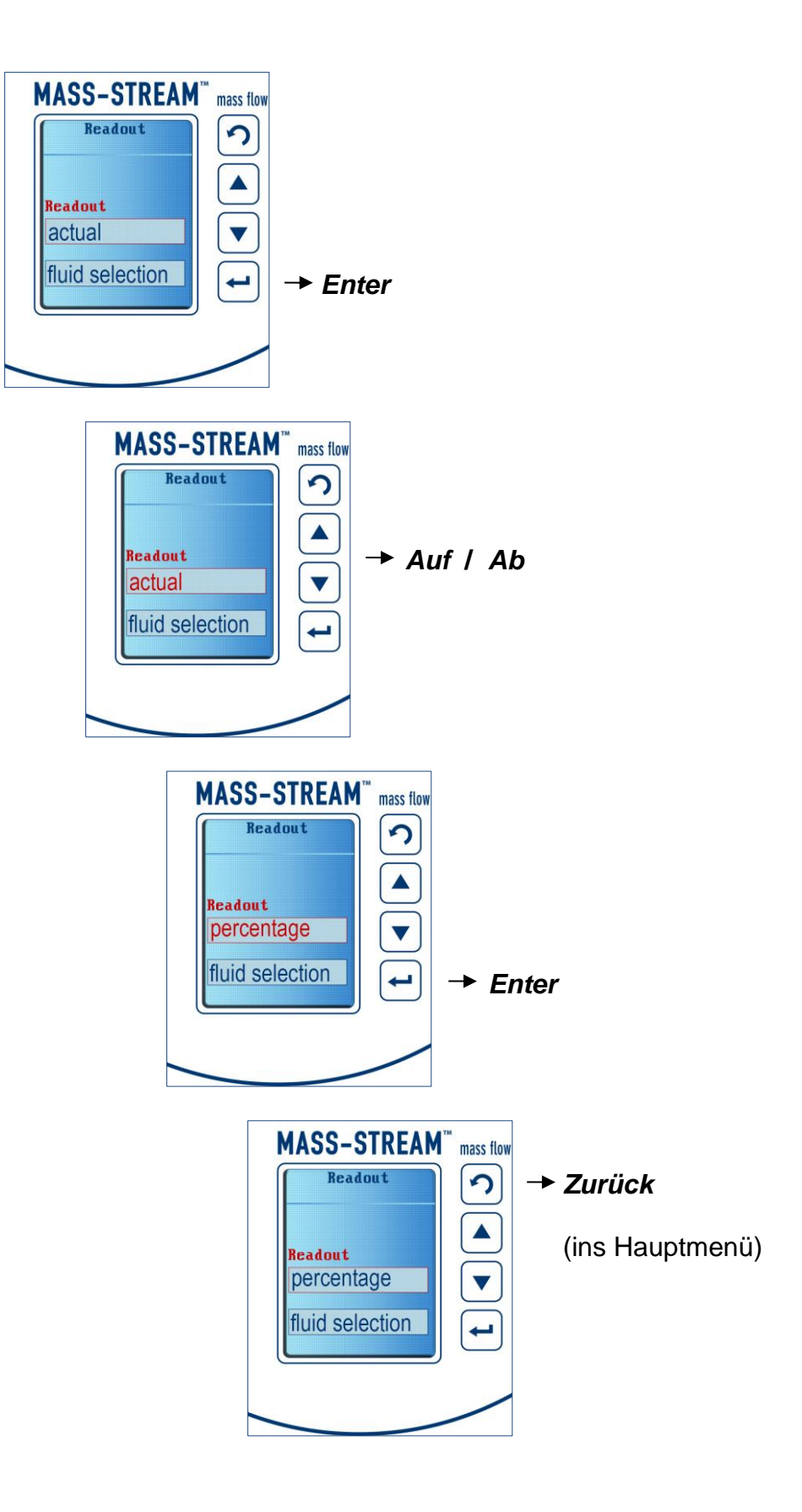

### **3.2 Beispiel zur Bedienung: Rückstellung Zähler (Counter - Reset)**

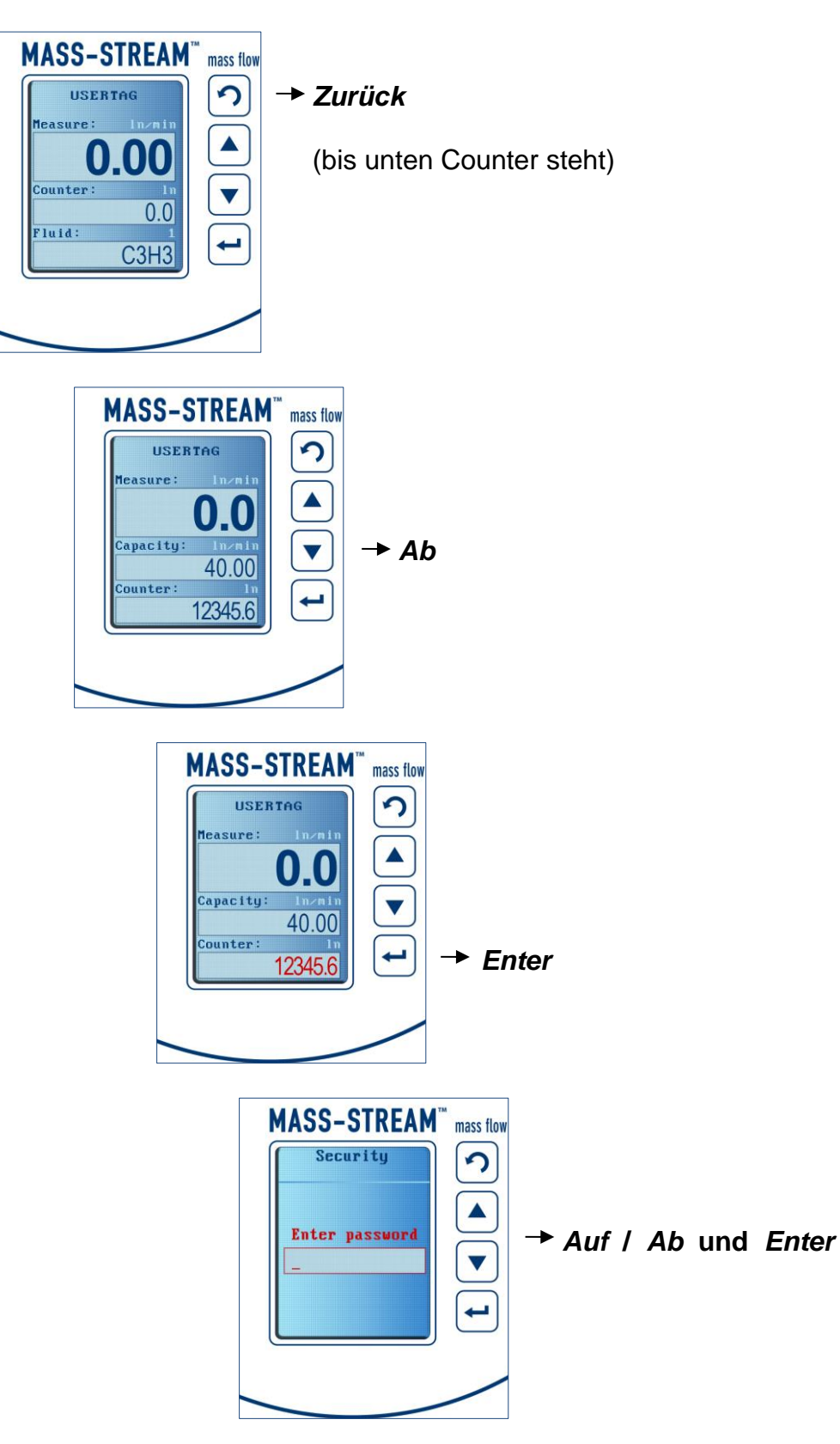

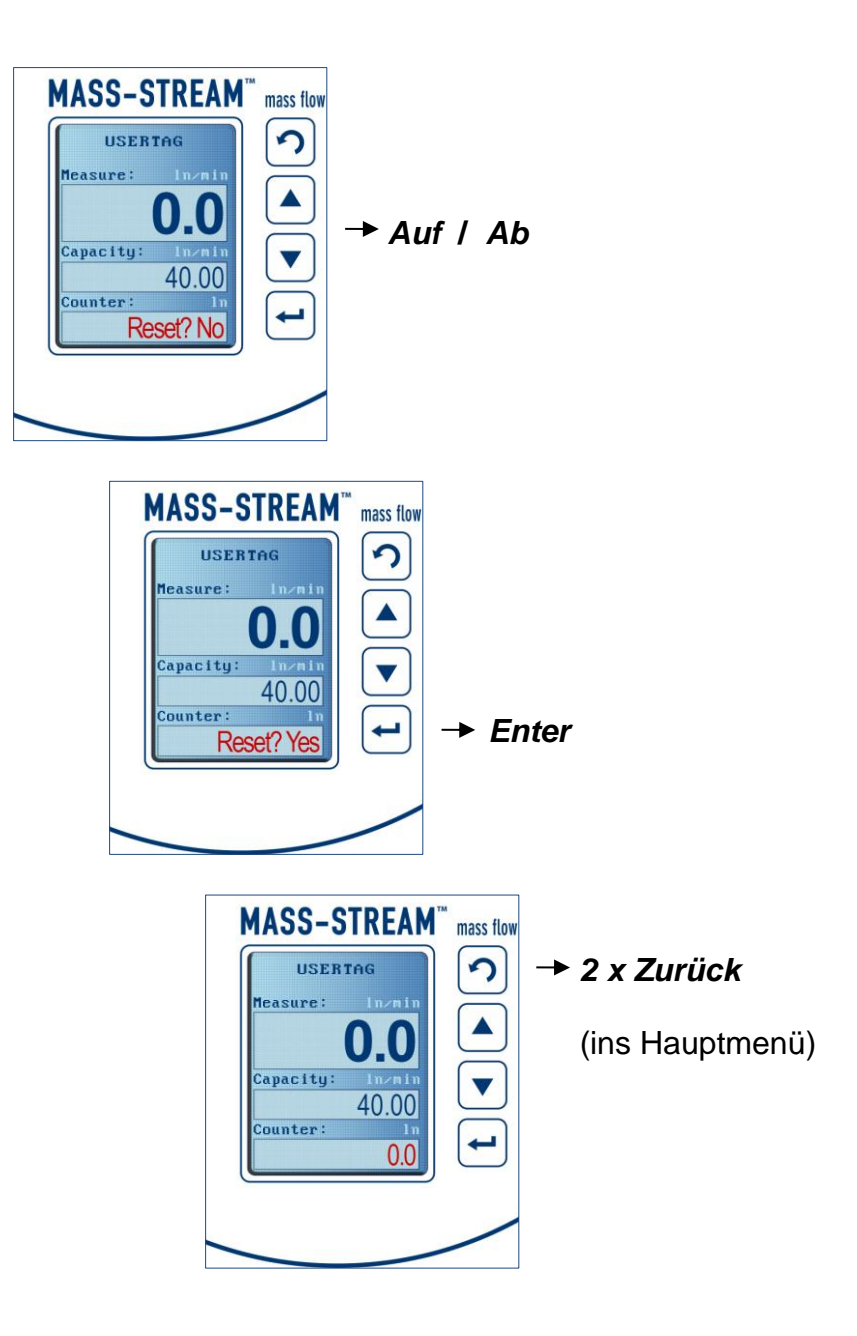

**3.3 Beispiel zur Bedienung: Auswahl einer weiteren Kalibrierkurve (sofern vorhanden)**

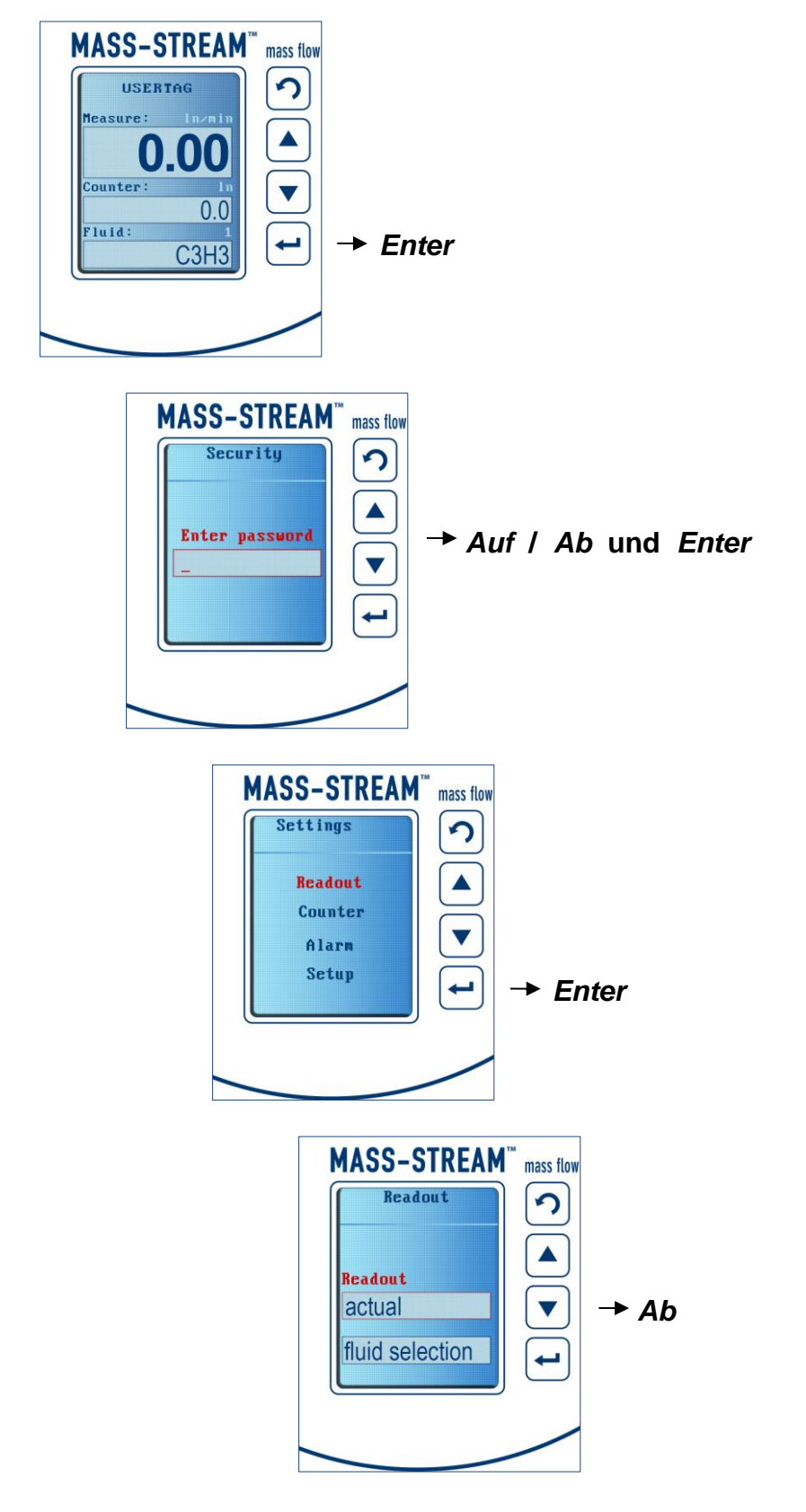

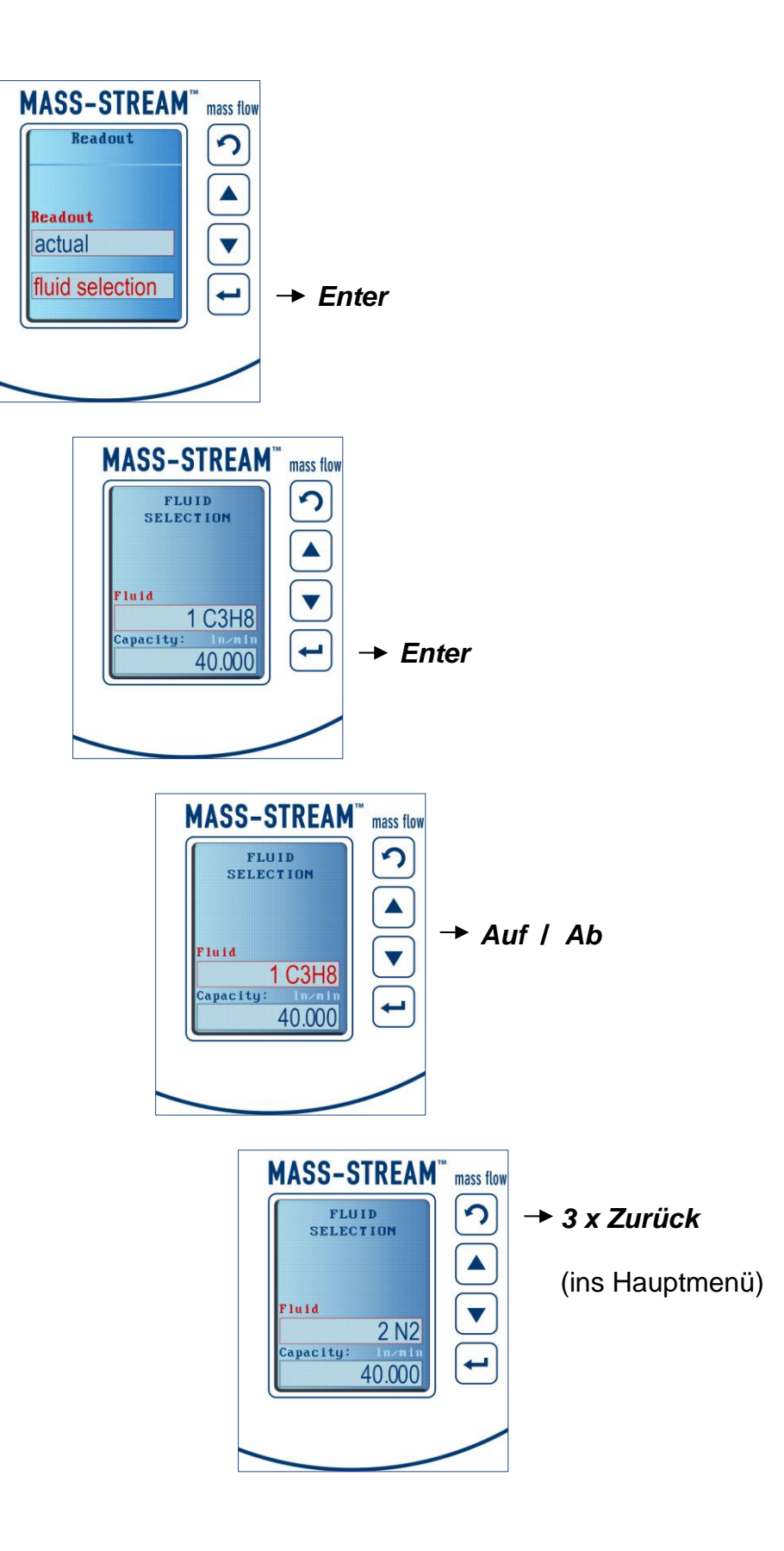

**3.4 Beispiel zur Bedienung: Sollwert - Änderung bei Reglern (erfordert digitale Voreinstellungen)**

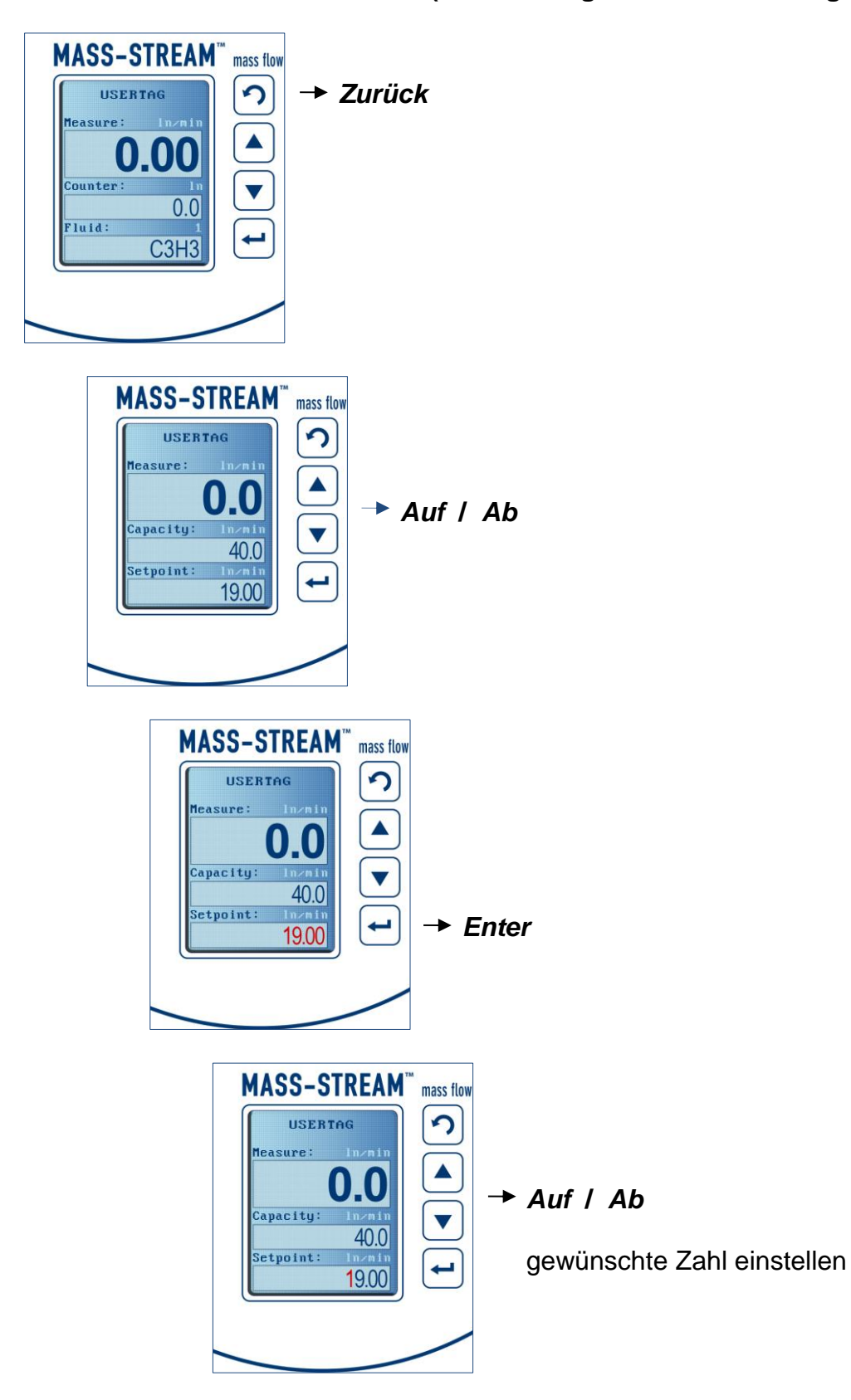

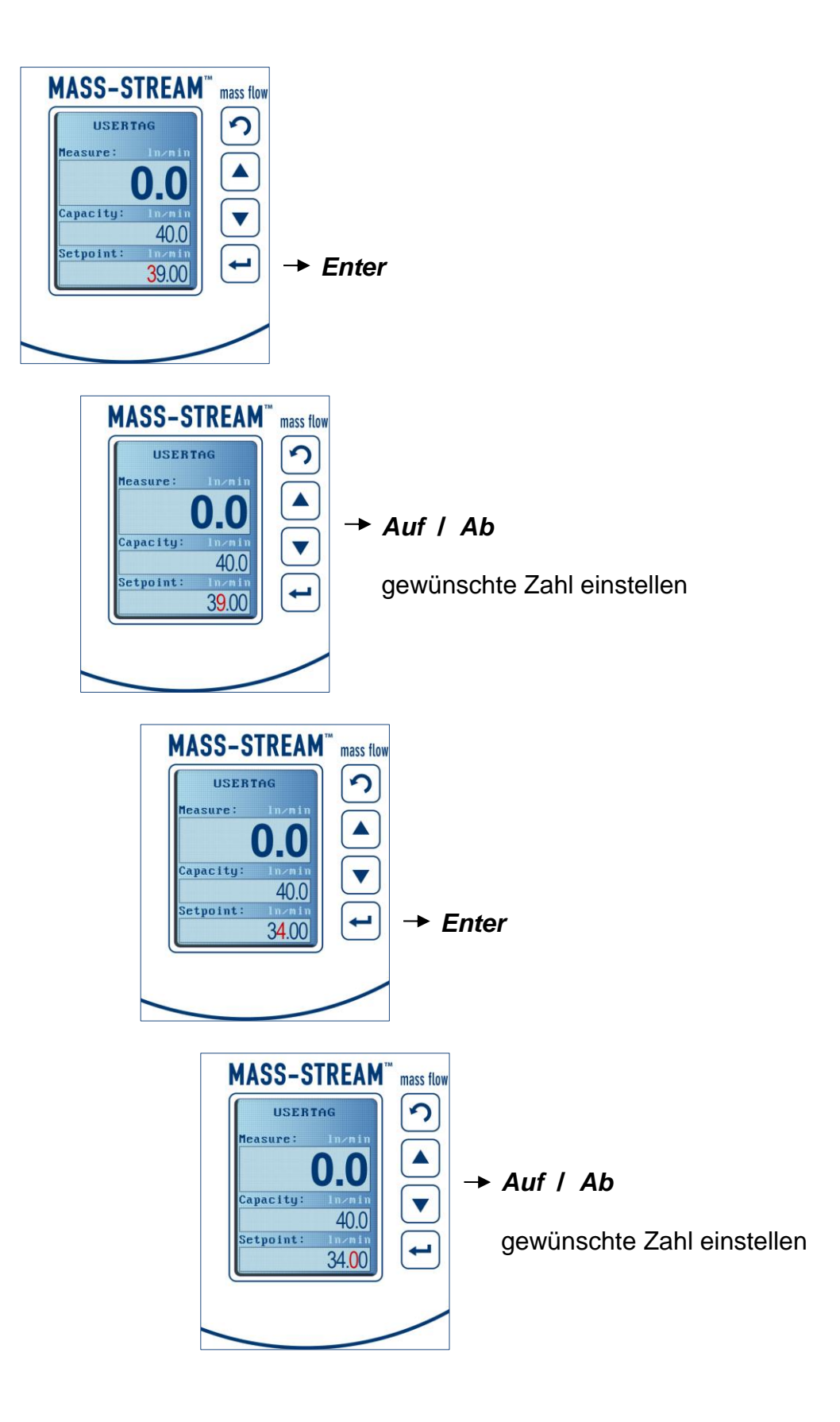

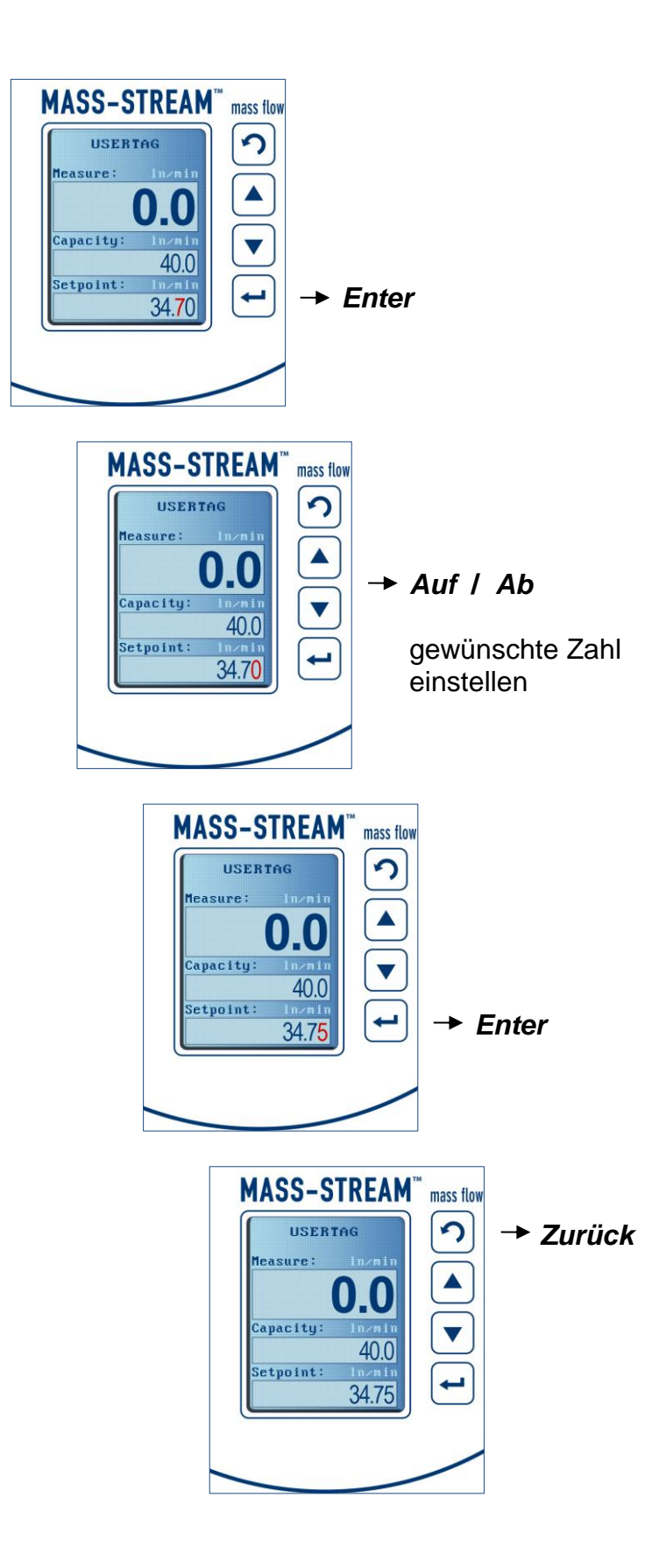

**3.5 Beispiel zur Bedienung: Änderung der Voreinstellungen bei Reglern [digital] [analog]**

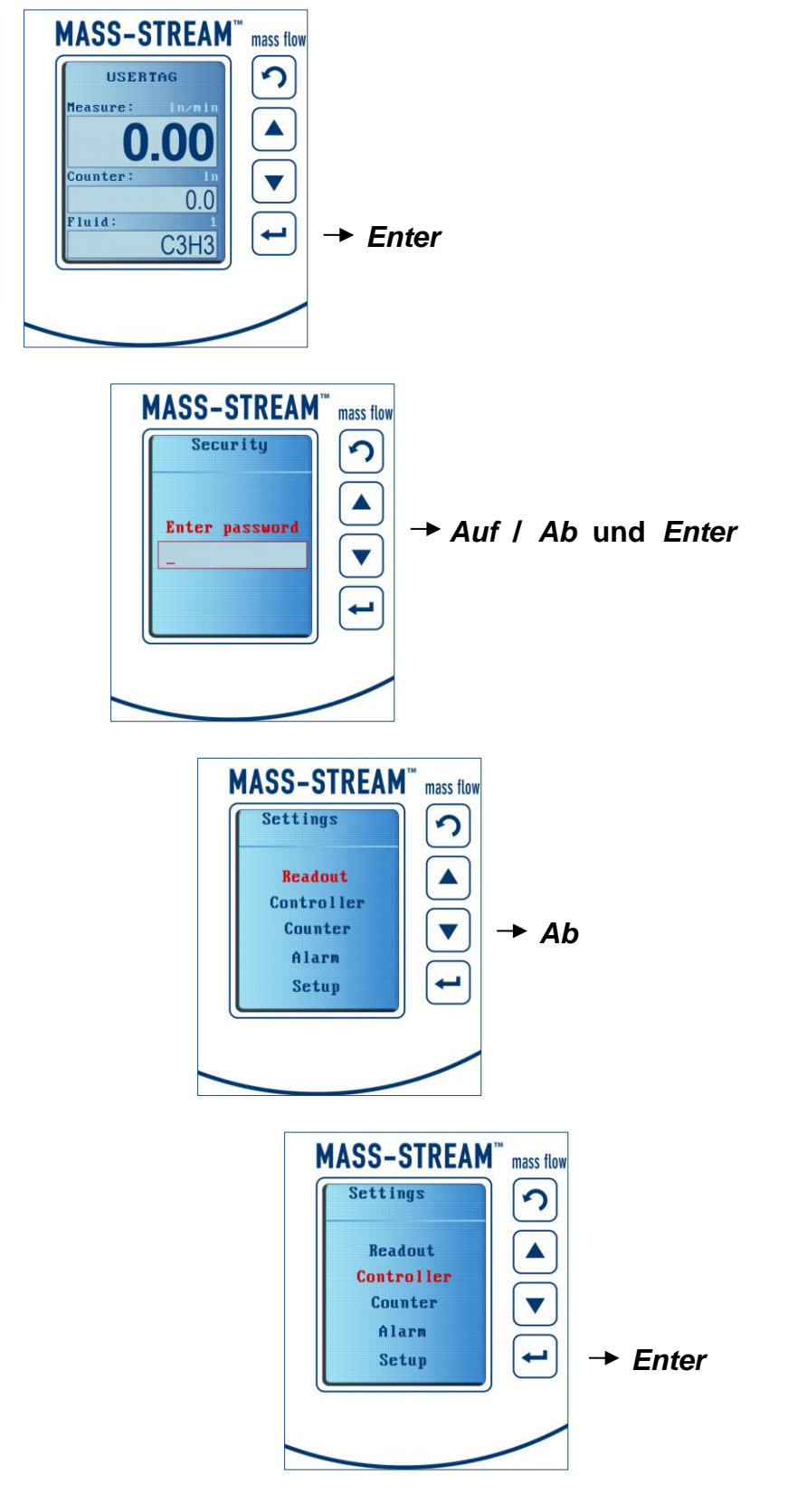

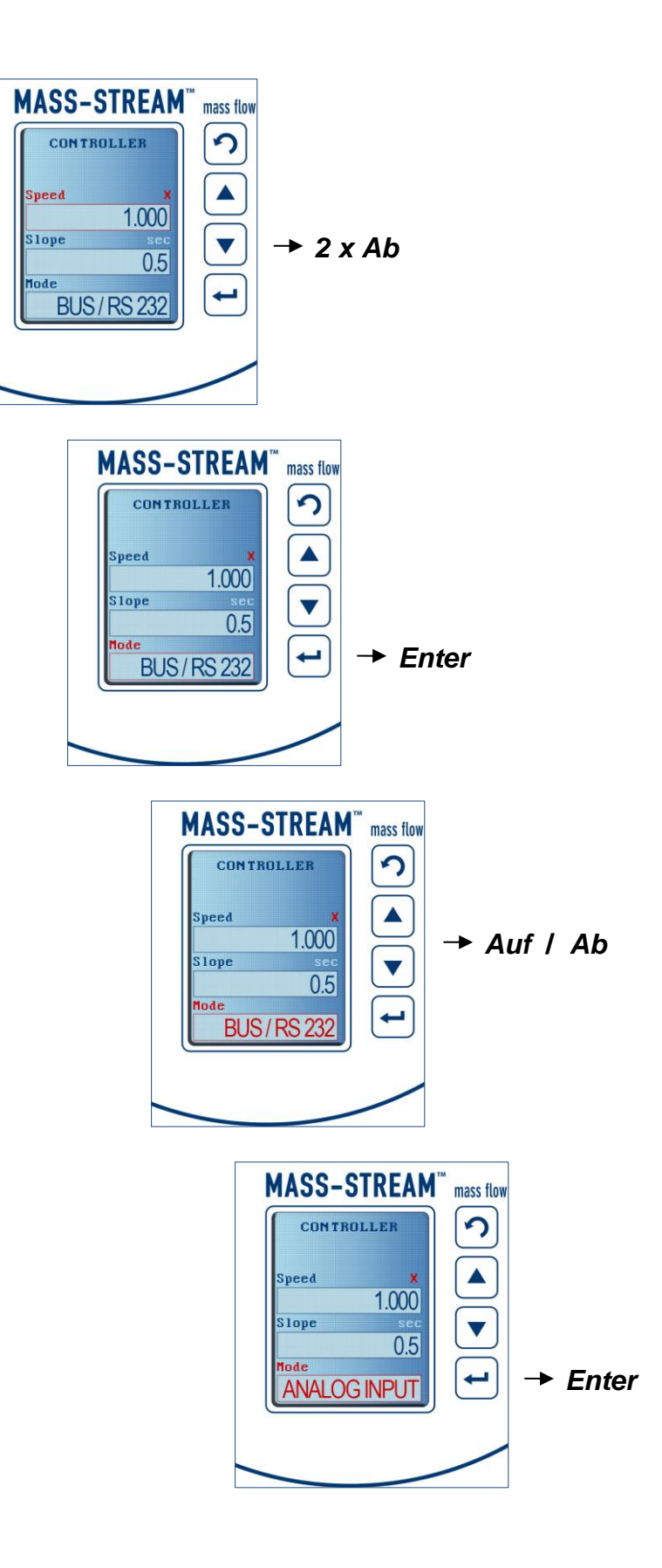

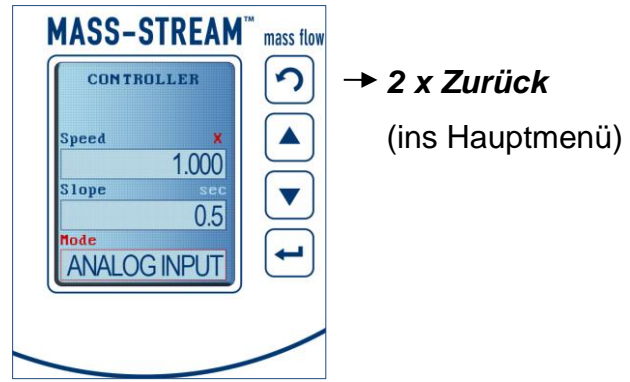

Im gleichen Menü "Controller" lassen sich auch die PID-Einstellungen für das Regelverhalten justieren.

# **4 Übersicht der Display-Funktionen im Spezialmodus**

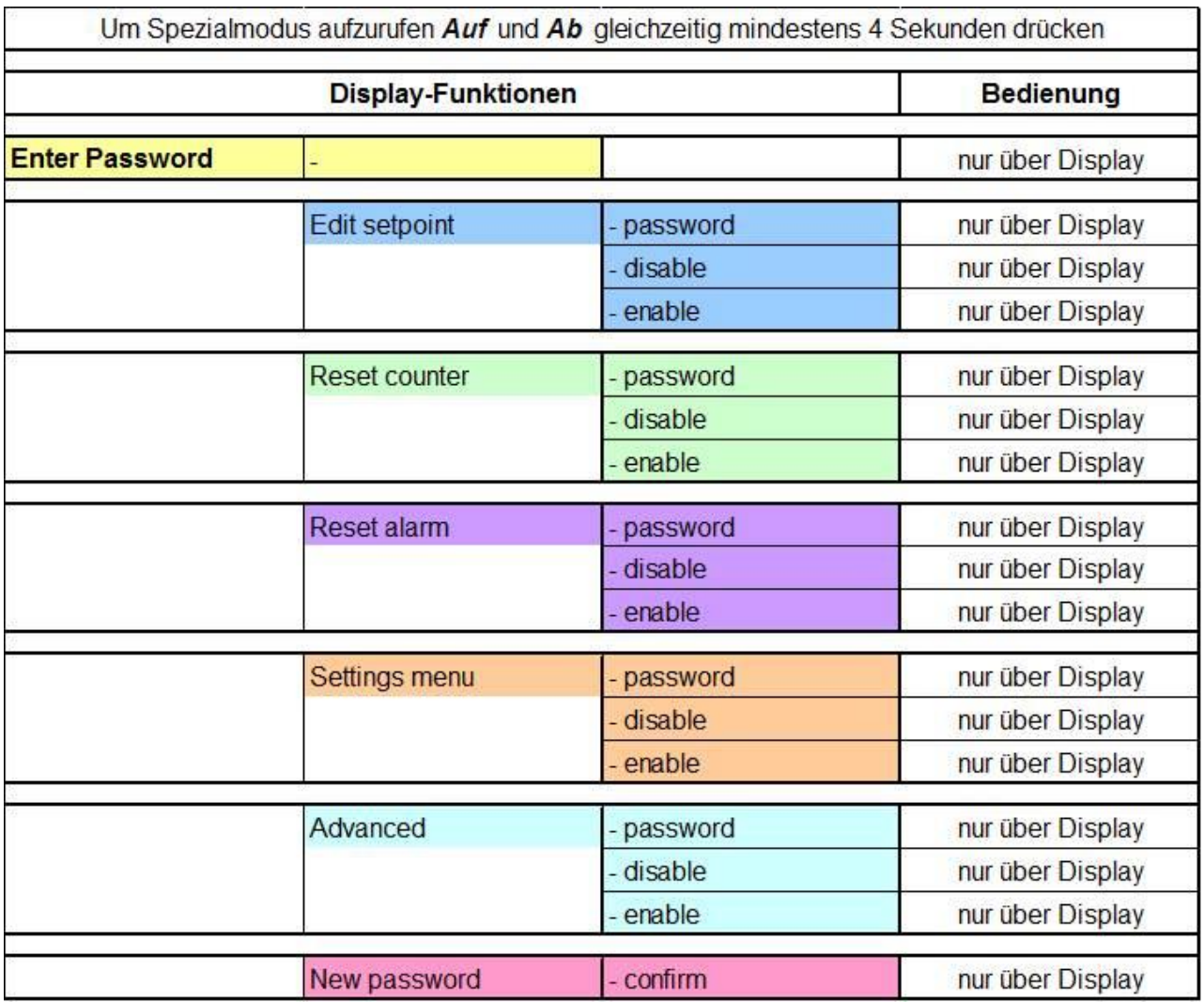